Per accedir a les dades sobre la vostra avaluació de l'activitat docent, heu d'anar a <https://sia.uab.es/> i seleccionar la pestanya de PDI i després clicar en Sigm@-CDS.

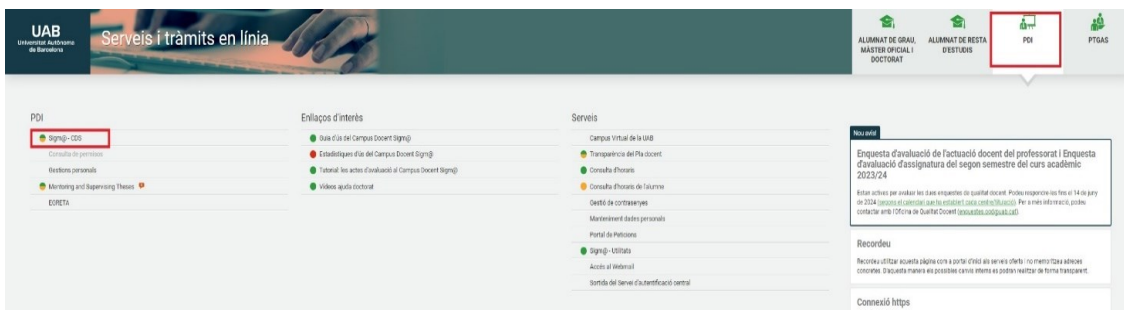

Us demanarà que us identifiqueu amb el vostre compte de la UAB. Un cop a Sigm@, al menú de la esquerra, heu de clicar sobre «resultats d'enquestes».

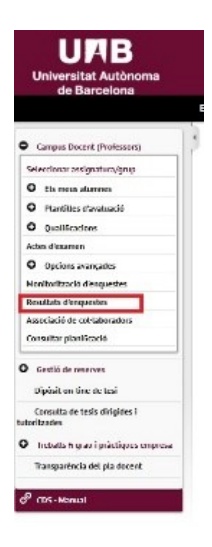

Al pla docent, heu de seleccionar el curs acadèmic que voleu consultar (per a aquesta convocatòria es demanen els dos darrers semestres impartits). A «informe », heu de seleccionar «PROGRAMA D'AVALUACIÓ DE LA ACTIVITAT DOCENT». Després, feu clic sobre la fletxa.

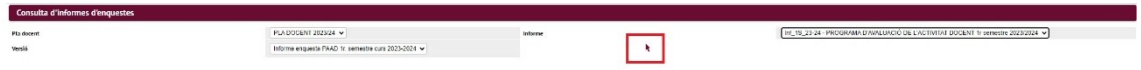

S'obrirà el vostre informe que es pot descarregar com a PDF. Al vostre CV, només cal que indiqueu la mitjana que apareix a la taula de dalt (estadístiques globals del/de la professor/a).

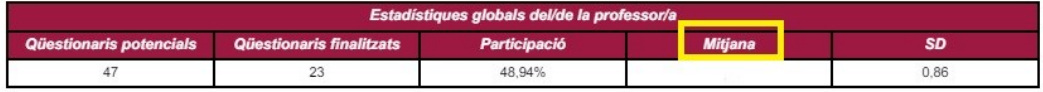